## **DVR-H8106UV Windows has found a problem with this file (8100 series-SFN series)**

If you have configured all ActiveX Settings properly in your Internet Explorer according to the following article: <http://kb.zmodo.com/article.php?id=96> and are still unable to view your cameras online due to a message stating "Windows has found a problem with this file", please follow these steps:

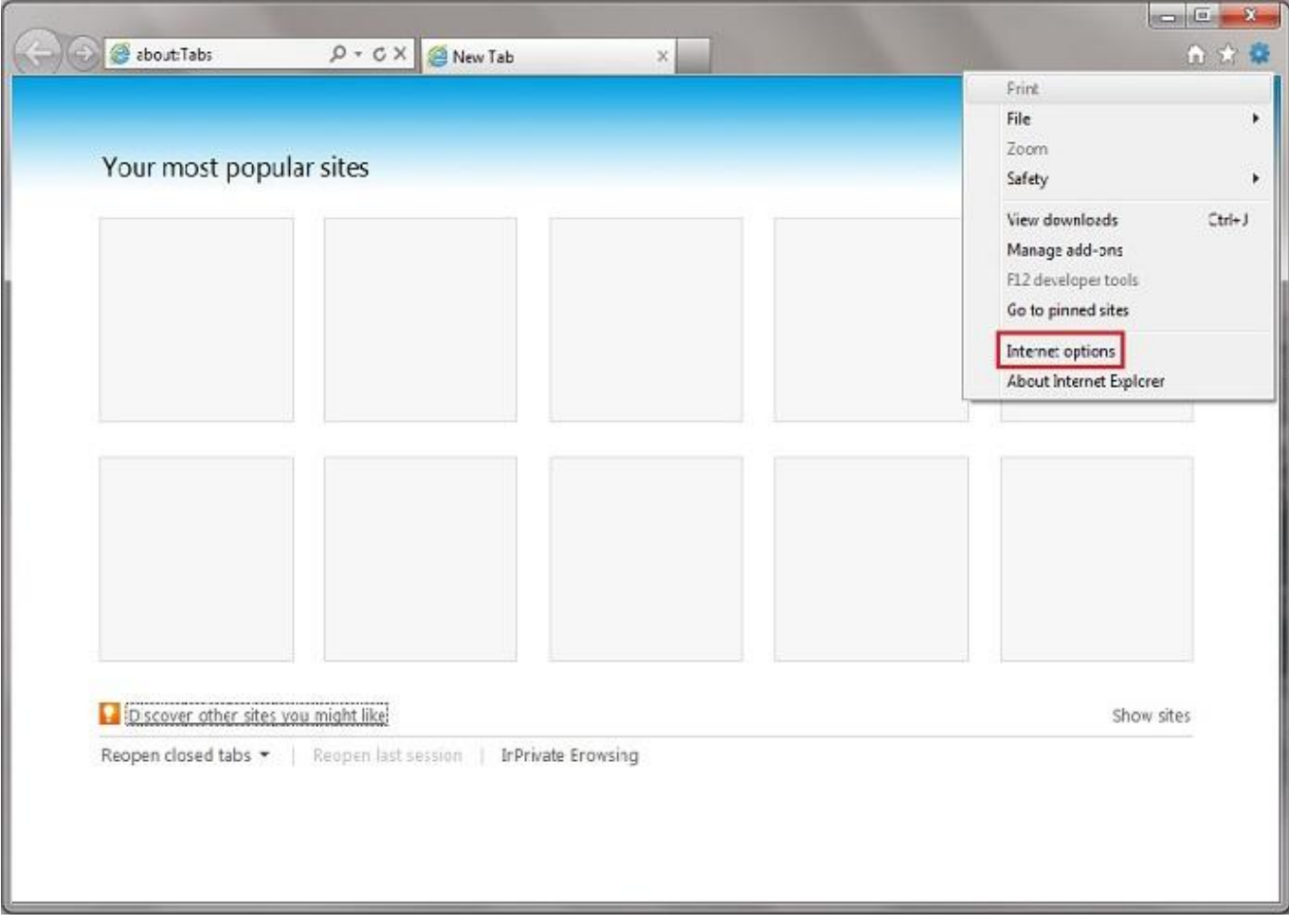

1. Go to the tools menu in your Internet Explorer

2. Click on the "Advanced" tab

## **DVR-H8106UV**

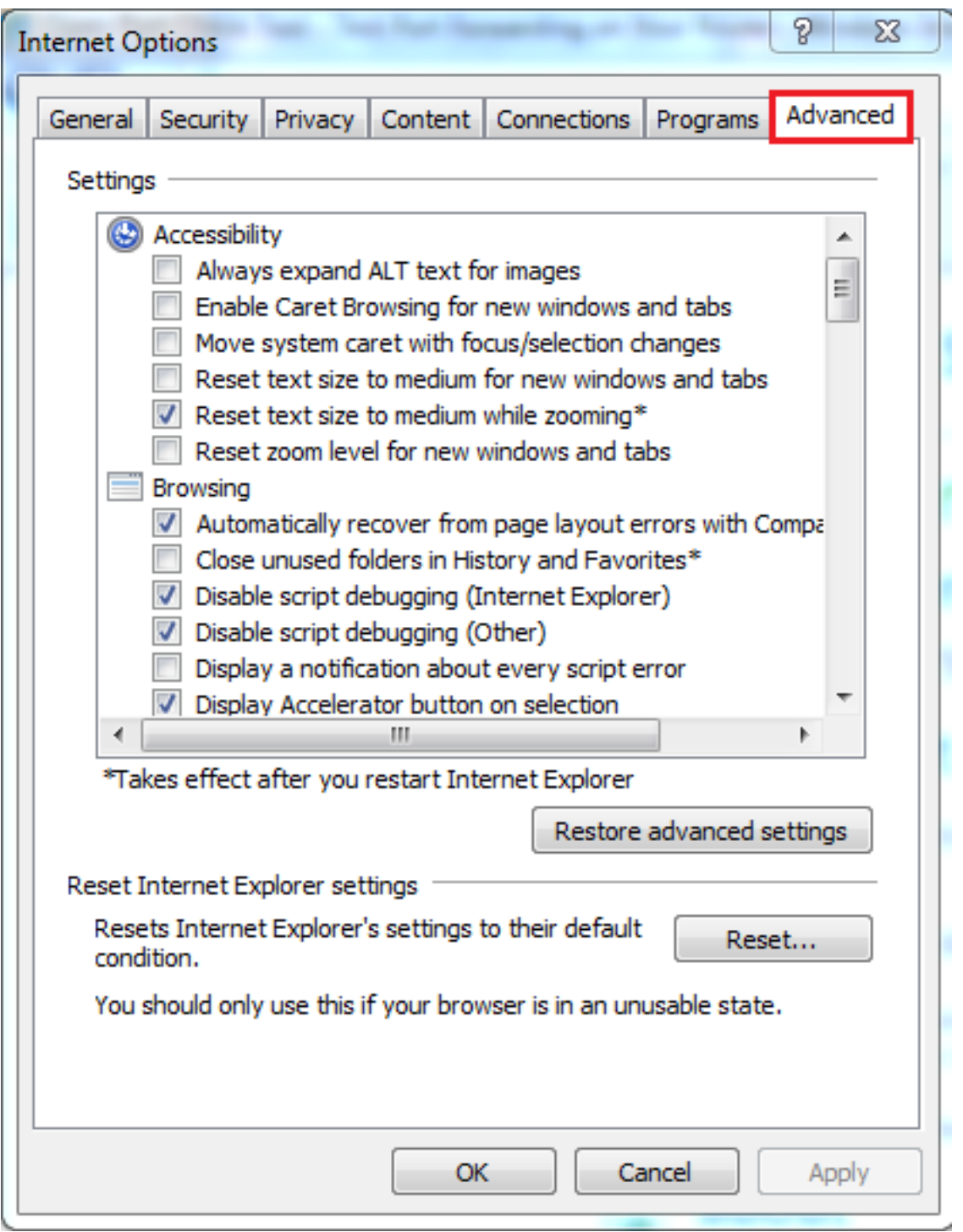

3. Scroll about 3/4 down the list, and look for the option "Allow software to run or install even if the signature is invalid", under the Security heading. Check this box.

## **DVR-H8106UV**

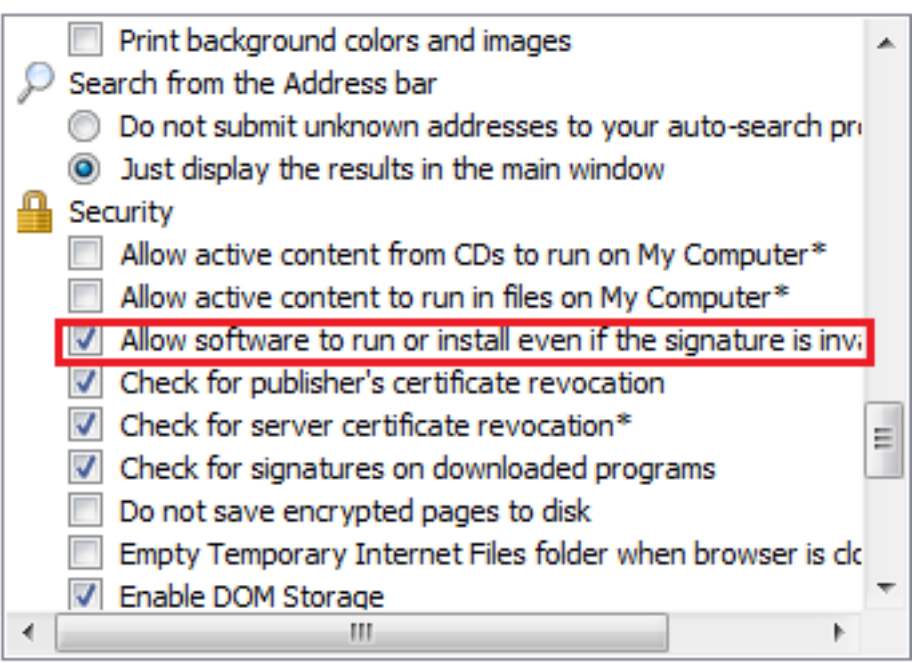

4. Apply the settings, refresh the page, and run the add-ons. This time you will most likely get to the login screen of your DVR unit.

Unique solution ID: #1074 Author: Alex Crewell Last update: 2013-08-16 01:22